# **Application Programming Interface (API)**

BWT Perla und Rondomat Duo Baureihen

Änderungen vorbehalten!

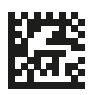

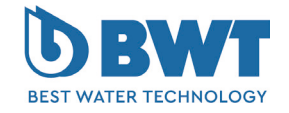

For You and Planet Blue.

Vielen Dank für das Vertrauen, das Sie uns durch den Kauf eines BWT-Geräts entgegengebracht haben.

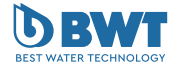

Diese Anleitung gilt ausschließlich für das bzw. die auf der Titelseite angegebenen Produkte.

#### **Impressum**

#### **BWT Holding GmbH**

Walter-Simmer-Straße 4 A-5310 Mondsee

Phone: +43 / 6232 / 5011 0 E-Mail: office@bwt.at

#### **BWT Wassertechnik GmbH**

Industriestraße 7 D-69198 Schriesheim Phone: +49 / 6203 / 73 0 E-Mail: bwt@bwt.de

www.bwt.com

Vorliegende Anleitung wurde in Deutsch verfasst, geprüft und freigegeben. Wenn in anderssprachigen Ausgaben dieser Anleitung Abweichungen auftreten, sind die Angaben im deutschen Dokument maßgebend.

Wenden Sie sich bei Unstimmigkeiten an unseren Kundenservice, siehe Kapitel "6 [Ihr Kontakt bei](#page-15-0) [BWT", Seite](#page-15-0) 16.

Alle Rechte vorbehalten (inkl. Übersetzung). Ohne schriftliche Zustimmung des Herstellers darf diese Anleitung oder Teile daraus in keiner Weise vervielfältigt, übersetzt oder anders weiterverwendet werden.

Die in dieser Anleitung genannten Firmen- und Produktnamen sind in der Regel eingetragene Warenzeichen der jeweiligen Unternehmen.

## **Inhaltsverzeichnis**

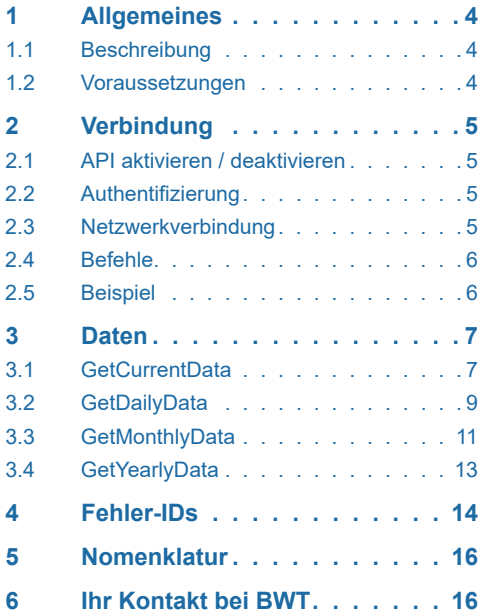

Bei allen Anlagen der BWT Perla und Rondomat Duo Baureihe steht ab Software 2.02xx eine API zur Verfügung. Dabei handelt es sich um eine REST API (Application Programming Interface for a REpresentational State Transfer).

<span id="page-3-0"></span>**1 Allgemeines 1.1 Beschreibung**<br> **1.4 Beschreibung**<br> **Dei adent Andepen der BNIT Ponts und Rondomat Dub Beschreibung<br>** *2.01* **<b>Beschreibung** Dabie Ihandell as sich um eines<br>
rests 7.47 (Application Programming Inte Die Schnittstelle kann von jedem Gerät im Netz werk über HTTP-Befehl angesprochen werden. Der Zugriff auf die Anlage erfolgt hierbei lokal. Zwischen den einzelnen Befehlen werden keine Daten gespeichert. Jeder Befehl ist separat und erfolgt in Echtzeit. Die Antwort auf die einzelnen Befehle erfolgt im JSON-Format.

Eine Verschlüsselung der Daten findet nicht statt. Allerdings wird in jedem Befehl ein Passwort ver langt, das bei der Registrierung des Produkts per Email versandt wird. Die Funktionalität der API kann im Menü aktiviert und deaktiviert werden.

### **1.2 Voraussetzungen**

Für die Verwendung der API müssen folgende Voraussetzungen erfüllt sein:

#### **Software**

Anlagen der BWT Perla oder Rondomat Duo Bau reihe bieten ab Software 2.02xx die Möglichkeit die API zu nutzen.

#### **Netzwerkverbindung**

Die Anlage muss über LAN oder WLAN im Netz werk eingebunden sein. Es ist darauf zu achten, dass HTTP-Befehle von Geräten erfolgen, die sich im gleichen Netzwerk befinden.

#### **Registrierung**

Zur Verwendung der API muss die Anlage re gistriert sein. Obwohl die Befehle innerhalb des Netzwerks erfolgen und keine Daten das Netzwerk verlassen, ist für den Zugriff ein Passwort erforder lich. Dieses Passwort (Login-Code) wird im Zuge der Registrierung per Email versandt.

#### **API Aktivierung**

API muss im Menü aktiviert sein, damit HTTP-Befehle beantwortet werden.

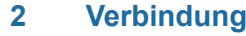

#### **2.1 API aktivieren / deaktivieren**

API kann im Menü jederzeit aktiviert und deaktiviert werden. Wenn API deaktiviert ist, werden HTTP-Befehle nicht beantwortet.

- **> Einstellungen > Allgemeines > Verbindung**
- ►Tippen Sie auf den Schiebeschalter, um API zu aktivieren oder deaktivieren.

### **2.2 Authentifizierung**

ZurAuthentifizierung an derAnlage ist ein eindeutiges Passwort notwendig, das der Kunde im Authorization Header des HTTP-Befehls hinterlegen muss. Dieses Passwort (Login-Code) wird im Zuge der Registrierung per Email versandt.

Eingaben im Authorization Header:

- Benutzer: user
- Passwort: Login-Code

### **2.3 Netzwerkverbindung**

Die Anlage muss über LAN oder WLAN mit dem Netzwerk verbunden sein. Eine genaue Beschreibung hierzu finden Sie in der Einbau- und Bedienungsanleitung Ihres Produkts.

Die IP Adresse der Anlage kann im Menü eingesehen werden.

### **> Info > Verbindungsstatus**

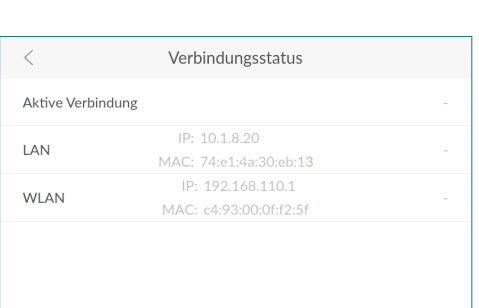

Verbindung

 $\sim$ 

 $\bullet$ 

 $\circ$ 

-0

<span id="page-4-0"></span>**I AN** 

WLAN Netzwerk

Aus API *i* 

Access Point

#### <span id="page-5-0"></span>**2.4 Befehle**

Folgende HTTP-Befehle stehen zur Verfügung:

- GetCurrentData
	- Ziel: Abfrage des aktuellen Zustands der Anlage
	- Befehl: http://<IP>:8080/api/GetCurrentData
- GetDailyData

- Ziel: Abfrage des Wasserverbrauchs vom aktuellen Tag

- Befehl: http://<IP>:8080/api/GetDailyData
- GetMonthlyData
	- Ziel: Abfrage des Wasserverbrauchs vom aktuellen Monat
	- Befehl: http://<IP>:8080/api/GetMonthlyData
- GetYearlyData
	- Ziel: Abfrage des Wasserverbrauchs vom aktuellen Jahr
	- Befehl: http://<IP>:8080/api/GetYearlyData

#### **2.5 Beispiel**

Nachfolgend ein Beispiel mit der Open Source Software CURL:

**Befehl:** curl.exe -u user:<pw> <cmd>

 $<$ pw $>$  = Login Code

<cmd> = Einer der Befehle unter Kapitel 2.4

#### C:\Users\keller>curl.exe -u user:nzvgnh http://10.1.8.20:8080/api/GetCurrentData

```
"ActiveErrorIDs" : "",
"BlendedWaterSinceSetup_1" : 0,
"CapacityColumn1_ml_dH": 6140000,
"CapacityColumn2_ml_dH" : 6140000,
"CurrentFlowrate 1 h" : 0,
"DosingSinceSetup_ml": 0,
"FirmwareVersion": "2.0204",
```
## <span id="page-6-0"></span>**3 Daten**

## **3.1 GetCurrentData**

Der Befehl http://<IP>:8080/api/GetCurrentData liefert folgende Antwort:

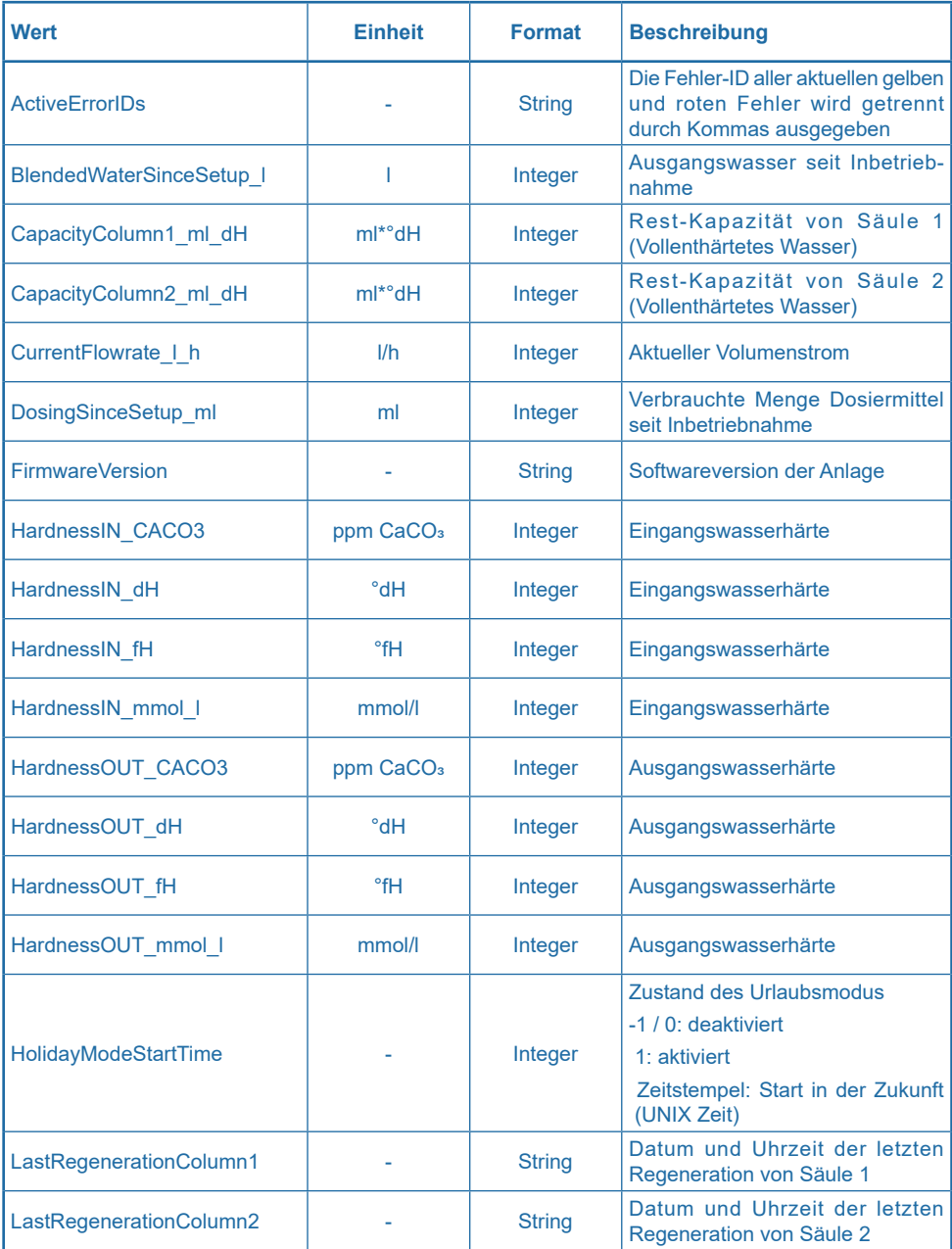

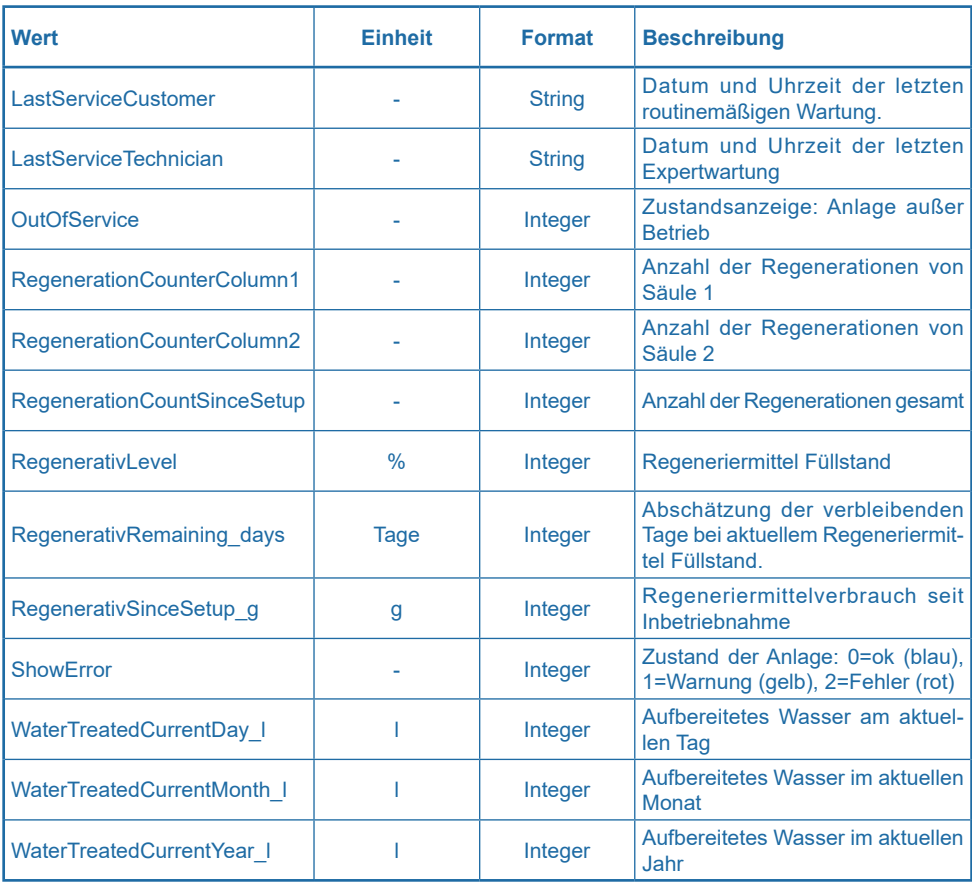

## <span id="page-8-0"></span>**3.2 GetDailyData**

Der Befehl http://<IP>:8080/api/GetDailyData liefert folgende Antwort:

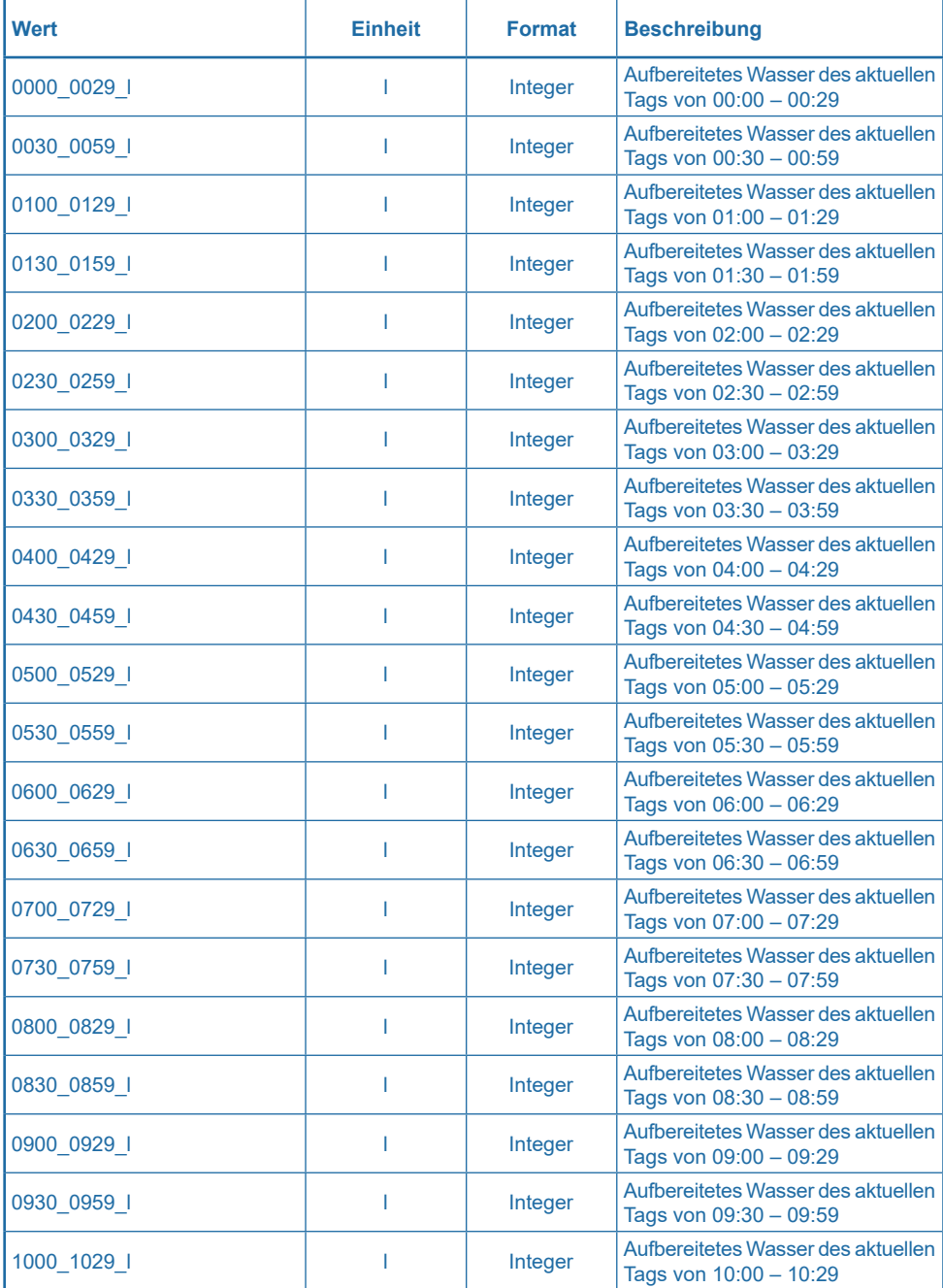

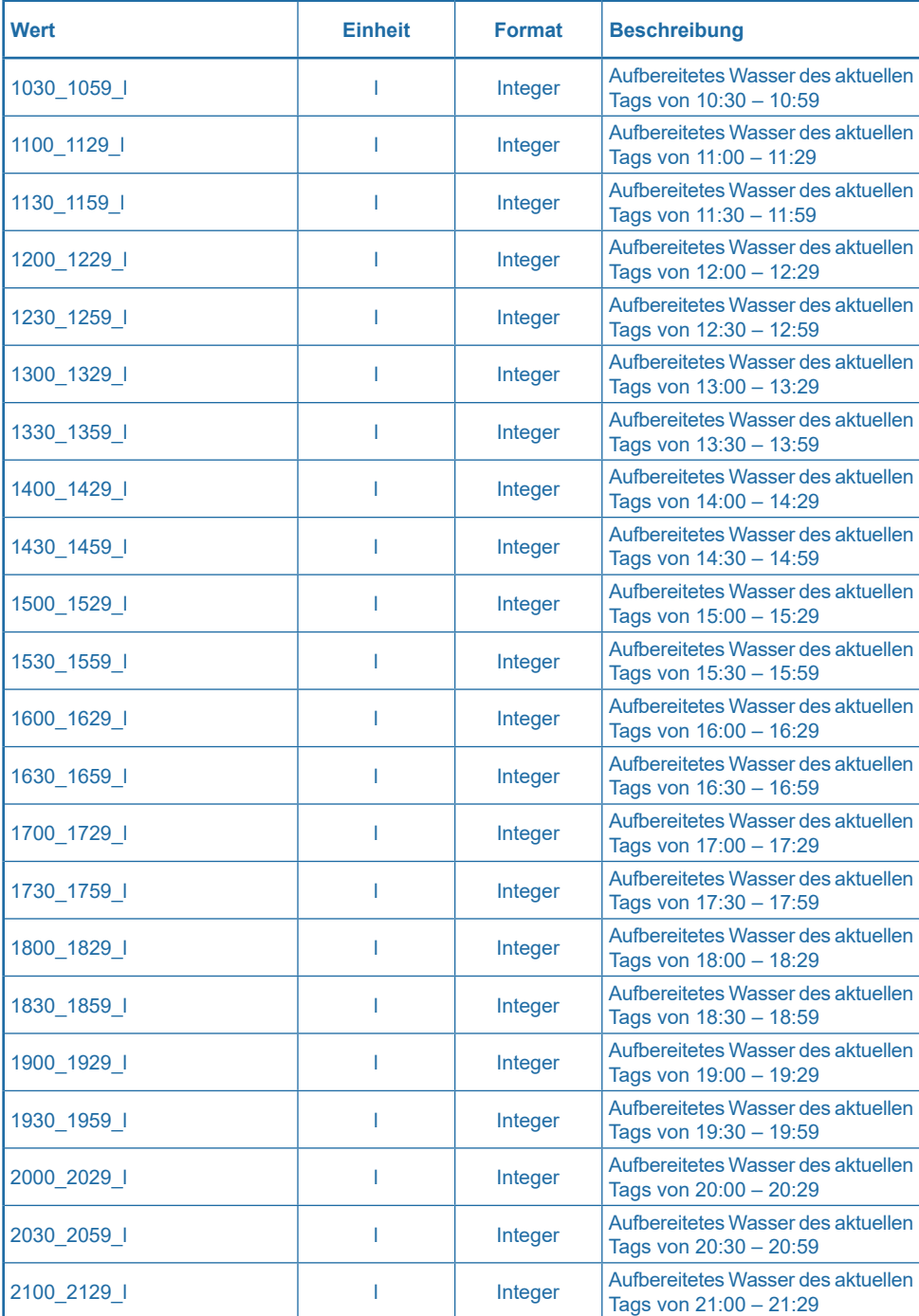

<span id="page-10-0"></span>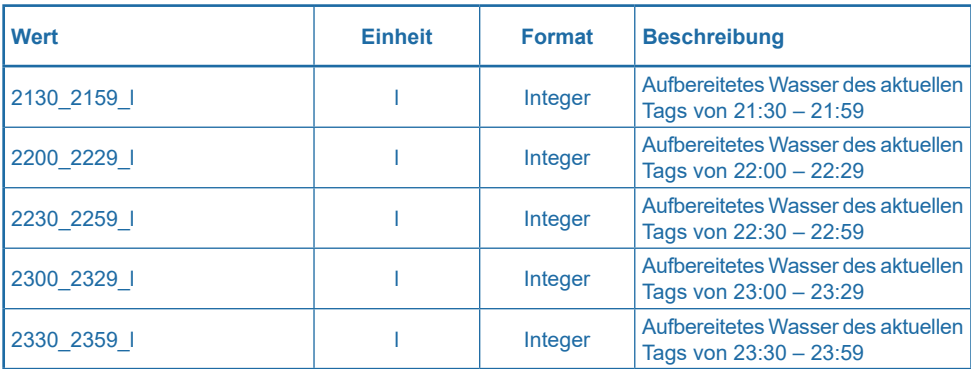

## **3.3 GetMonthlyData**

Der Befehl http://<IP>:8080/api/GetMonthlyData liefert folgende Antwort:

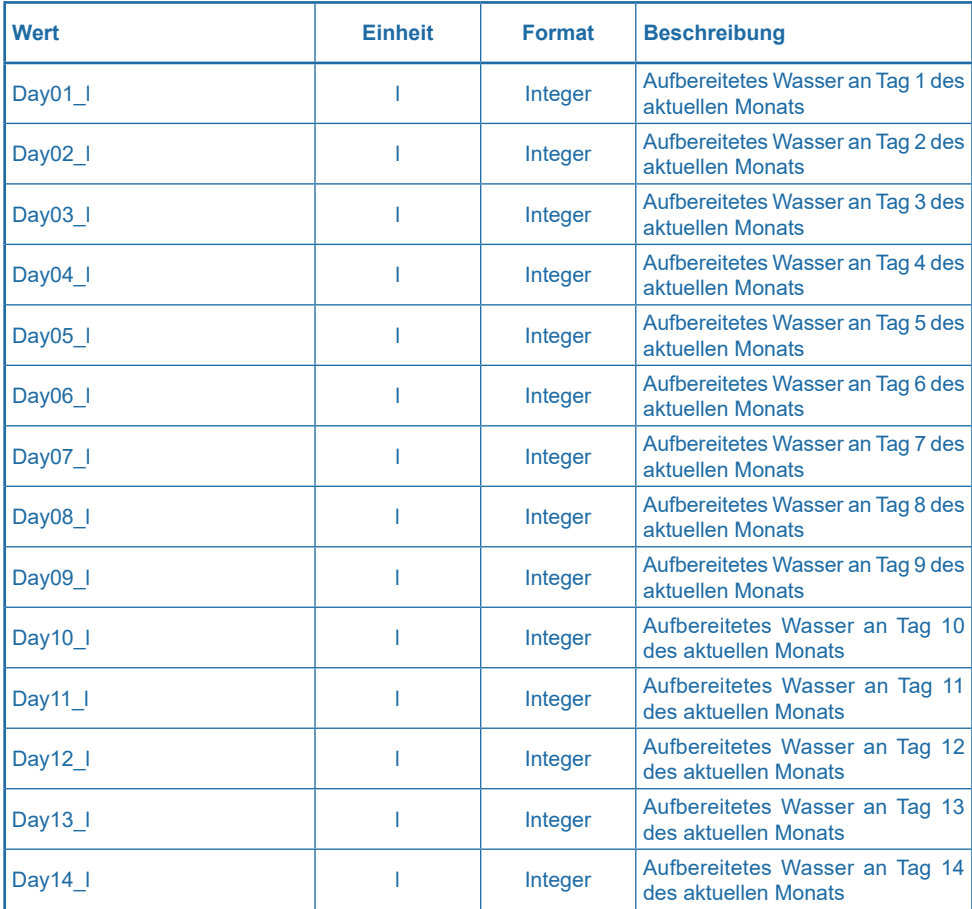

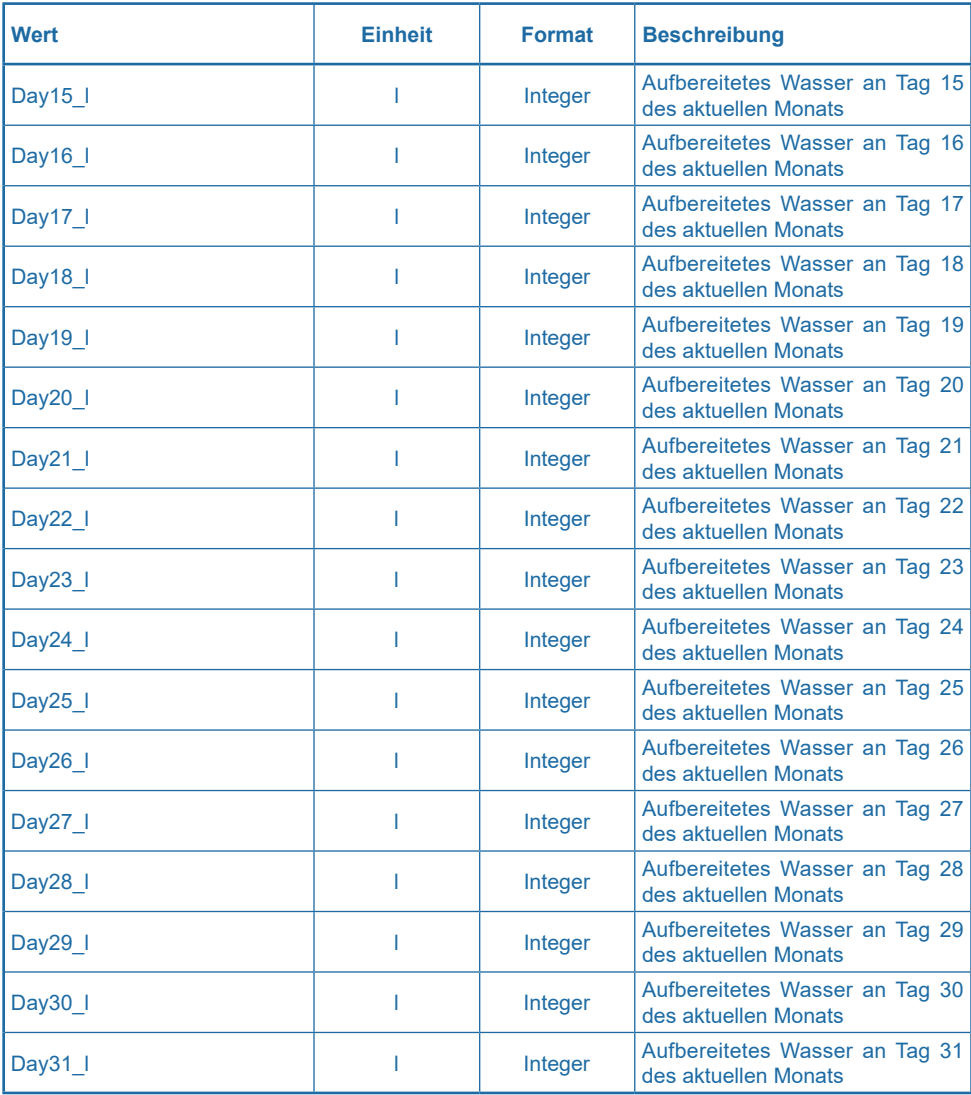

## <span id="page-12-0"></span>**3.4 GetYearlyData**

Der Befehl http://<IP>:8080/api/GetYearlyData liefert folgende Antwort:

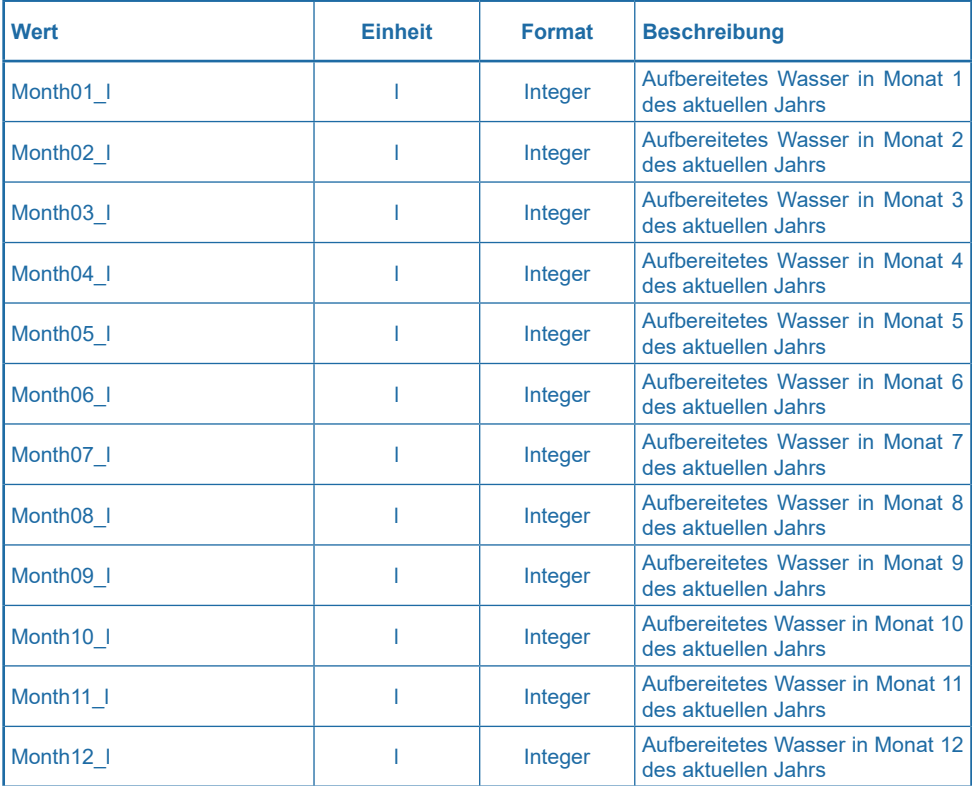

## <span id="page-13-0"></span>**4 Fehler-IDs**

Die mit http://<IP>:8080/api/GetCurrentData gelieferten Werte unter ActiveErrorIDs sind nachfolgend aufgeschlüsselt.

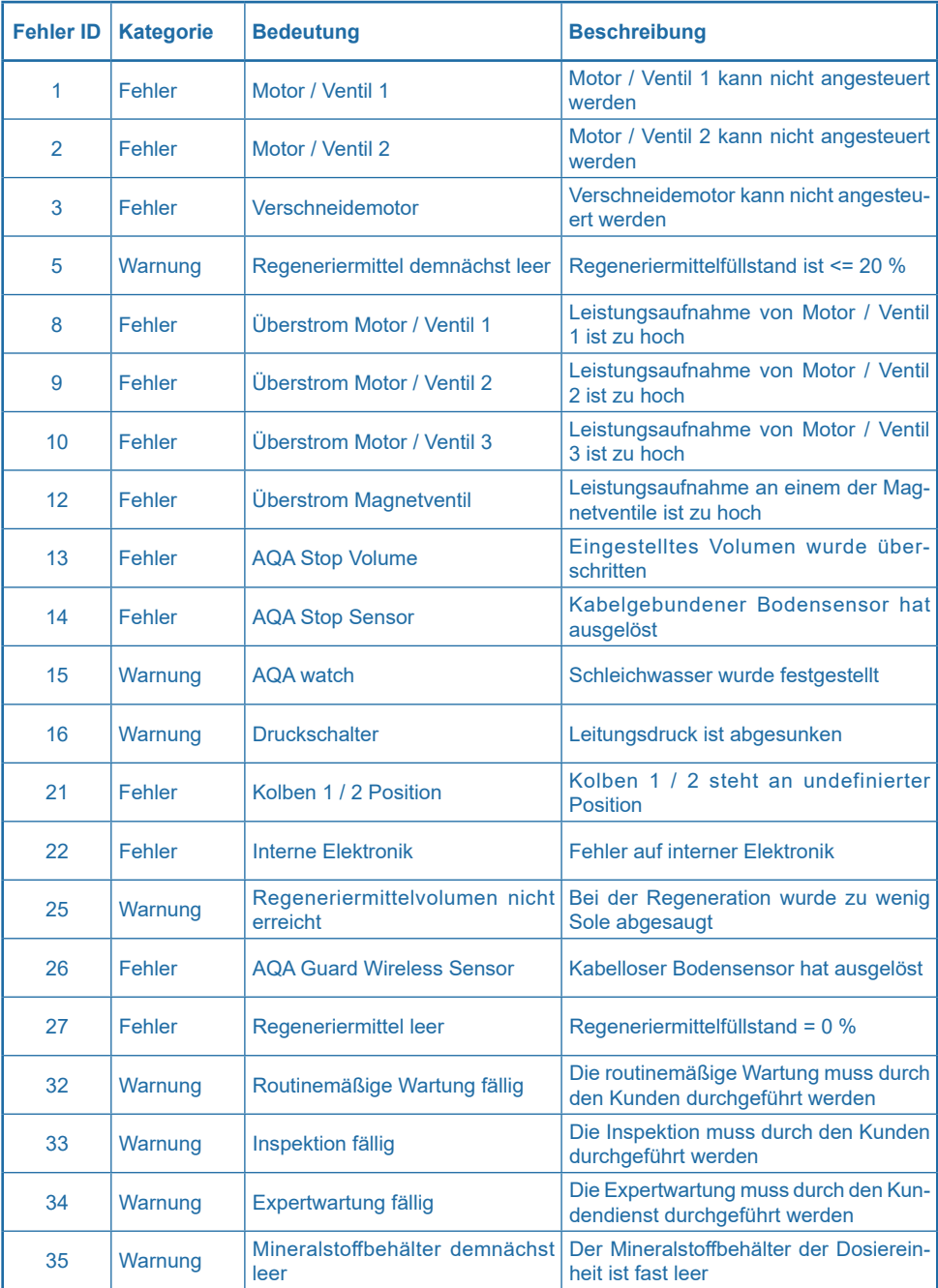

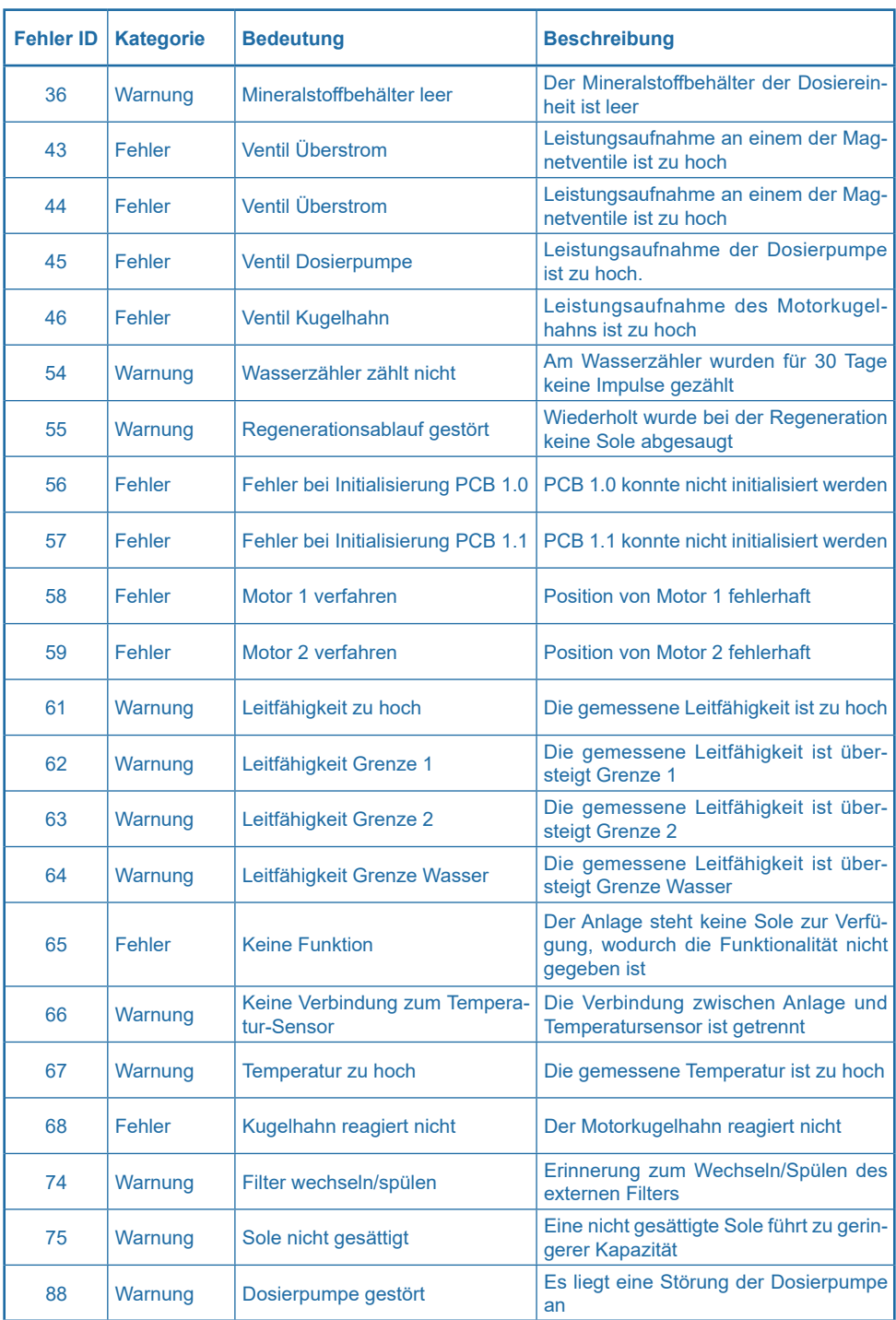

## <span id="page-15-1"></span>**5 Nomenklatur**

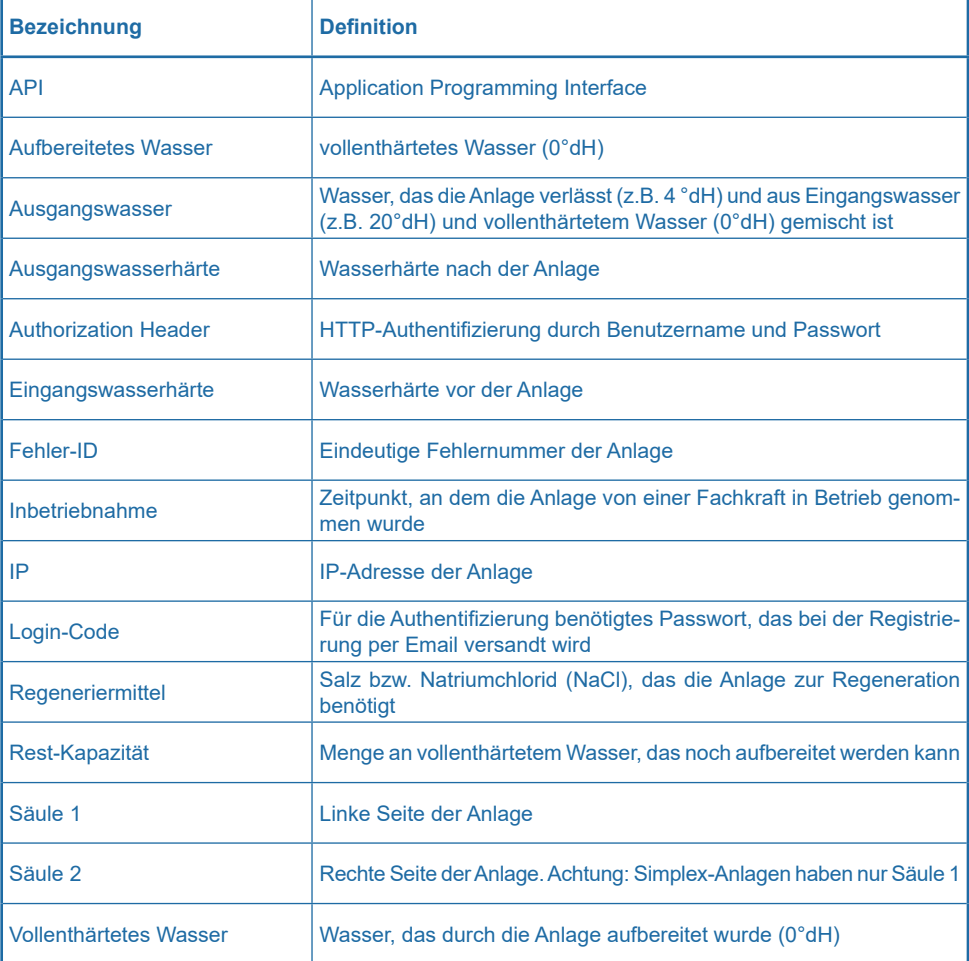

## <span id="page-15-0"></span>**6 Ihr Kontakt bei BWT**

Unseren Kundenservice erreichen Sie unter folgender Telefonnummer:

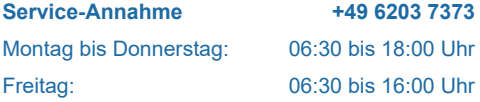

## **Weitere Informationen erhalten Sie hier:**

#### **BWT Holding GmbH**

Walter-Simmer-Straße 4 A-5310 Mondsee Phone: +43 / 6232 / 5011 0 Phone: +49 / 6203 / 73 0

#### **BWT Wassertechnik GmbH**

E-Mail: office@bwt.at E-Mail: bwt@bwt.de Industriestraße 7 D-69198 Schriesheim

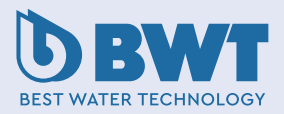